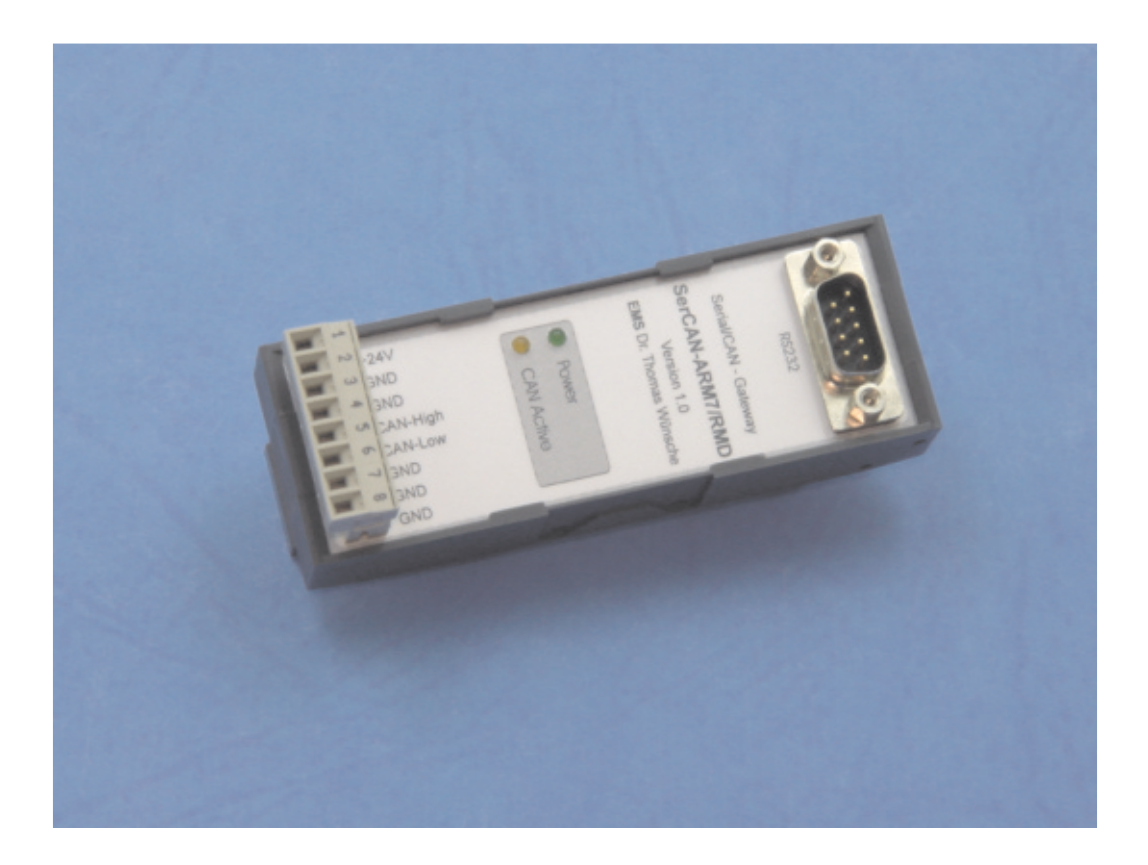

# **Serial/CAN-Gateway SerCAN-ARM7/RMD**

User Manual

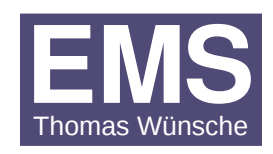

User manual SerCAN-ARM7/RMD

Document version: 1.03 Documentation date: May 05th, 2011

This document describes the functionality of the SerCAN-ARM7/RMD hardware with firmware version 2.00. Please contact EMS Dr. Thomas Wünsche, if you have a module with different firmware.

No part of this document or the software described herein may be reproduced in any form without prior written agreement from EMS Dr. Thomas Wünsche.

For technical assistance please contact:

EMS Dr. Thomas Wünsche Sonnenhang 3

D-85304 Ilmmünster

Tel. +49-8441-490260 Fax +49-8441-81860

Our products are continously improved. Due to this fact specifications may be changed at any time and without announcement.

**WARNING: EMS hardware and software may not be used in applications where damage to life, health or private property may result from failures in or caused by these components.**

# **Content**

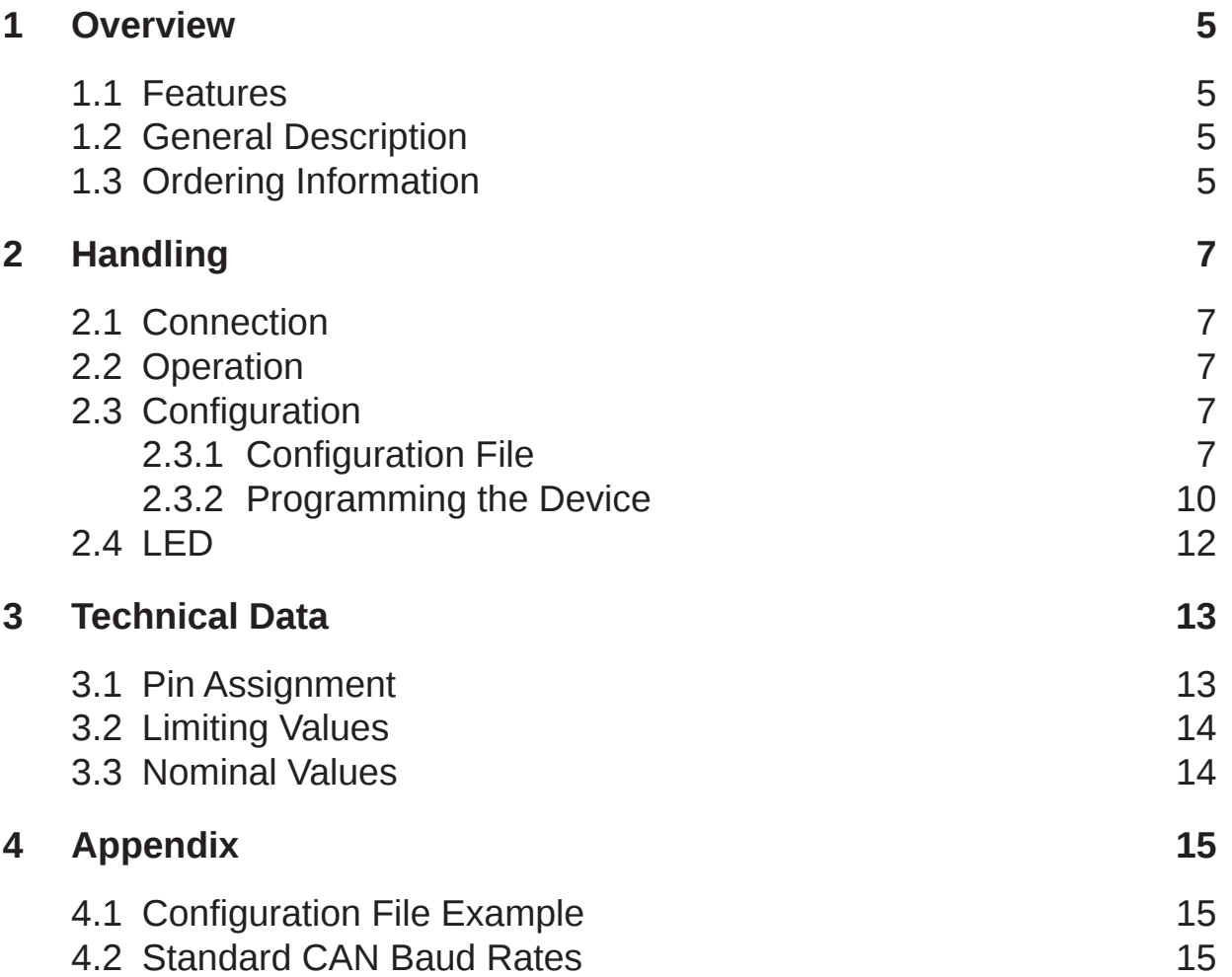

# **1 Overview**

# **1.1 Features**

- Connection of a CAN network to a RS232 interface
- Filtering of CAN messages
- CAN bus activity displayed by LED
- Configuration via RS232 connection
- Wiring using a multiway connector
- Available also with low speed CAN transceiver NXP TJA1054

# **1.2 General description**

The Serial/CAN gateway SerCAN-ARM7 connects a CAN network to a RS232 interface. The capability of having different baud rates on the CAN side as well as on the RS232 side marks the devices a versatile tool for a lot of applications. Bandwith differences between CAN and RS232 may be overcome by CAN message filtering.

The device is also available with a low speed physical CAN interface using NXP CAN transceiver TJA1054 (SerCAN-ARM7/RMD/LS).

The device is configured via the RS232 interface. Due to the intuitive structure of the configuration file in ASCII format, programming and administration is easy.

# **1.3 Ordering information**

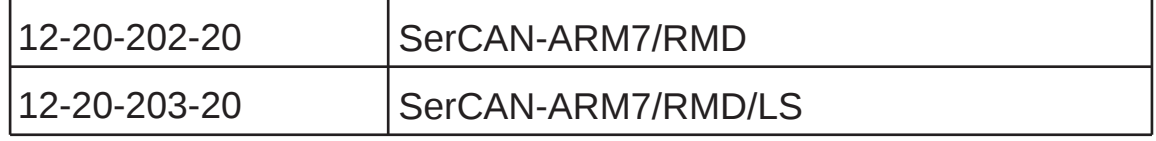

# **2 Handling**

# **2.1 Connection**

SerCAN-ARM7 has a multiway connector for flexible wiring of the CAN interface and the power supply. The RS232 interface has a standard SUB-D-9 male connector and is used for normal operation as well as for the configuration purpose.

The connector assignment of the multiway connector and the RS232 interface is described in chapter "3.1 Pin assignment".

# **2.2 Operation**

To start up the gateway just connect the power supply, the device starts up automatically. As soon as the automatic diagnostic process is successfully completed the green power LED lites up permanently.

**Important note:** Ex factory the device offers no configuration and must be configured before its first run. Configuration instructions for the gateway are located in chapter "2.3 Configuration".

# **2.3 Configuration**

The gateway configuration process consists of two steps:

- Creating a configuration file
- Loading the configuration into the device

# **2.3.1 Configuration File**

The configuration file is a text file with the extension \*.gcf. This file holds all data needed by the gateway for operation. A complete sample configuration is located in chapter "4.1 Configuration File Example".

The values can either be entered in decimal or hexadecimal notation. Using the hexadecimal notation, the character 'x' has to be entered directly before the particular value.

Some parameters are optional. If they are not defined, the gateway uses default settings.

In the following all parameters are listed and described.

# comment

The configuration file can be provided with comments. Comments are prefaced with the character '#' and they end with the particular line.

#### **Example:**

 $#$  1st comment  $key = value$  # 2nd comment

```
version version
```
The version number indicates the file format of the configuration file. It must be 1 for the actual version.

#### **Example:**

version=1

#### configname  $\Box$  name assigned to the configuration

For easier identification of the programmed settings, the configration can be labeled. The configuration name must not have more than 32 characters and must not contain space characters or tabs. If this key is missing, no name will be assigned.

#### **Example:**

configname=MyOwnConfig

canbaudrate | CAN bit timing

The CAN bit timing key indicates the speed of the CAN interface. This key is mandatory and is related directly to the CANBTR0 register of the used controller LPC2119. This allows most flexible customization of the baudrate settings. The basic CAN clock is 48MHz.

#### **Example:**

# 500 kBaud  $canbaudrate = x001c0005$ 

serialbaudrate | serial baud rate

The serial baudrate key is optional. If it is not set, the default baudrate of 57600 baud will be used. A particular value is calculated with the following equation:

```
serialbaudrate = 48000000/(16*BAUDRATE)
```
The results for some standard values are given below:

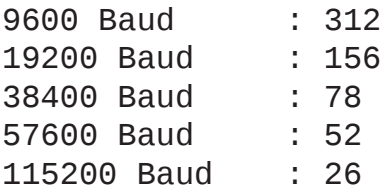

The line settings for the RS232 interface is always 8 data bits, no parity, 1 stop bit (8N1).

The maximum usable baud rate is limited by the serial transceiver chip to 115200 baud.

Please note, that if a serial baud rate is programmed, which is not supported by the PC used for the configuration process, a reconfiguration may become hard to accomplish.

#### **Example:**

```
# serial baud rate set to 57600
serialbaudrate=52
```
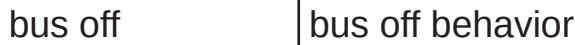

This key specifies the period of time in milliseconds, which will pass by until the gateway gets bus on again after a bus off condition has occured. If this value is not defined, the device remains in bus off state. If a bus off time of 0 milliseconds is set, the gateway tries immediately to get bus on again.

#### **Example:**

busoff=100

sfilter, xfilter filter key

This key defines which received CAN messages will be filtered out or not. Either a particular identifier or a range of identifiers can be specified. A message which should pass to the RS232 interface must have a filter rule set. The "sfilter" key relates to 11bit identifier messages, whereas "xfilter" relates to 29bit identifier.

#### **Example:**

# A range of 11bit messages starting with id 0 and # ending with id 100h will pass the filter. sfilter=x0-x100

# A range of 29bit messages starting with id 100h and # ending with id 1000h will pass the filter. xfilter=x0-x10

### **2.3.2 Programming the Device**

SerCAN-ARM7 is programmed by means of the configuration software. It offers the possibility to configure the gateway via the RS232 interface. A "nullmodem" cable has to be used to connect to the host PC.

The "Program Settings" have to be set to:

- SerCAN-ARM7/RMD
- Program configuration
- a configuration file

The "Interface Settings" have to be set to:

- Use RS232 interface
- the used PC serial interface port
- the serial baudrate used by the SerCAN-ARM7 device

Within the "Device Settings" the serial number of the SerCAN-ARM7 has to be set. The serial number can be found on a label on the rear side of the device.

After all settings are made a click on the "Process" button starts the download. Do not remove power from the device until the process has finished.

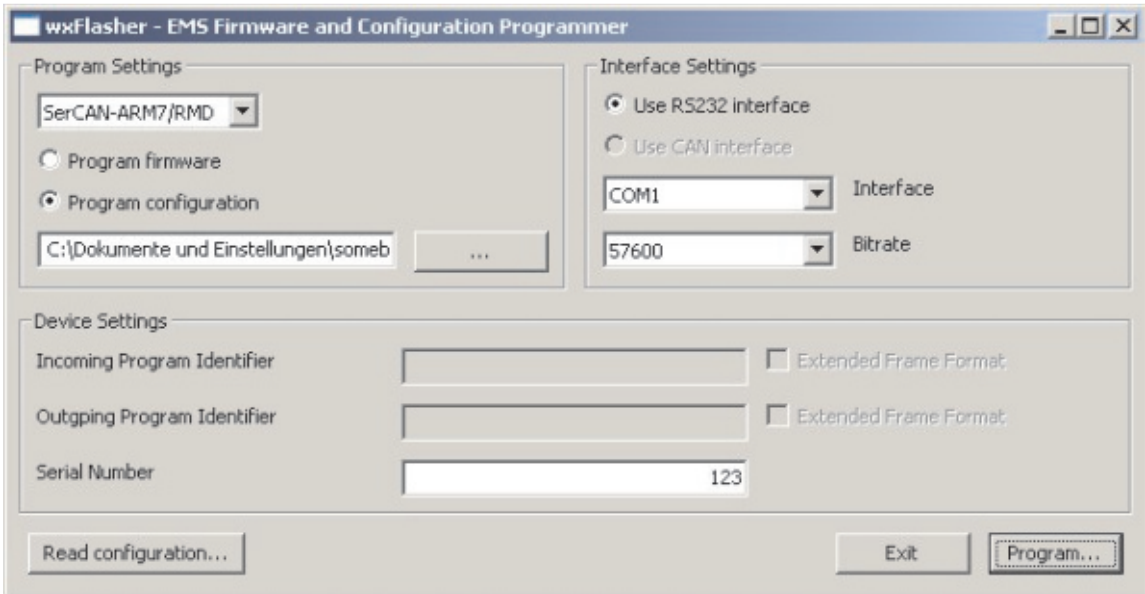

Screenshot of the download tool:

# **2.4 LED**

The device status is displayed by three LEDs.

### **Power**

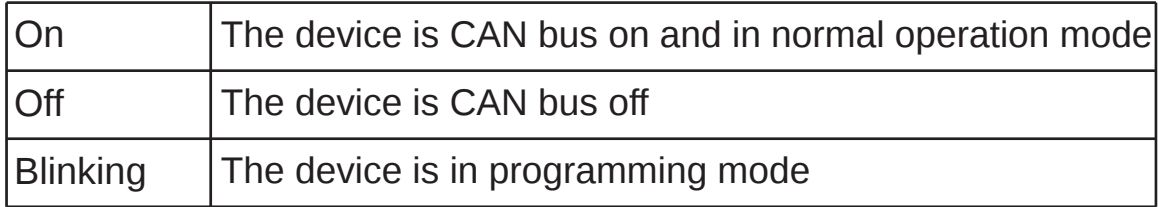

### **CAN Active**

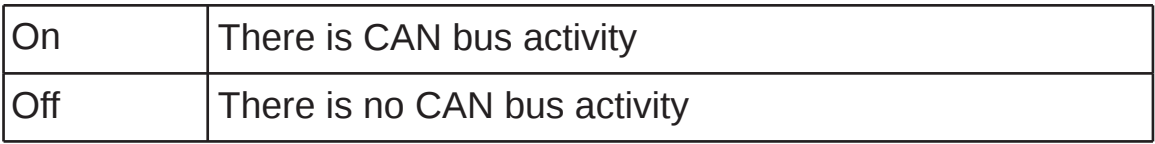

# **Technical Data**

# **3.1 Pin Assignment**

# **Pin Assignment multiway connector SerCAN-ARM7/RMD**

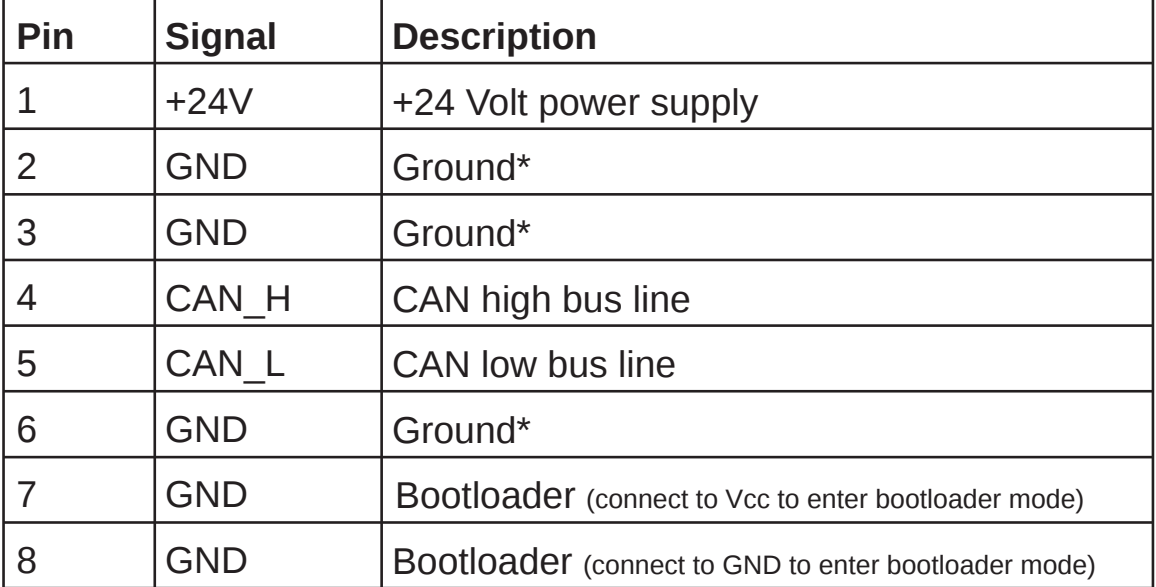

# **Pin Assignment multiway connector SerCAN-ARM7/RMD/LS**

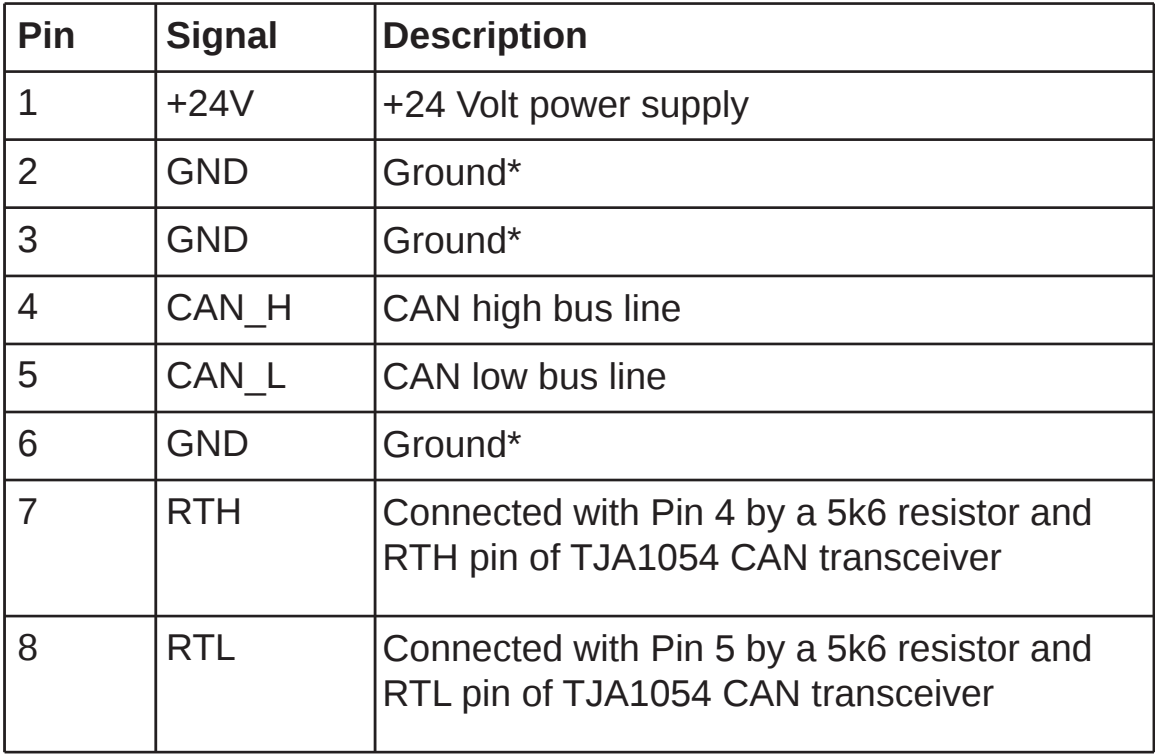

\*internal connected

# **Pin assignment RS232**

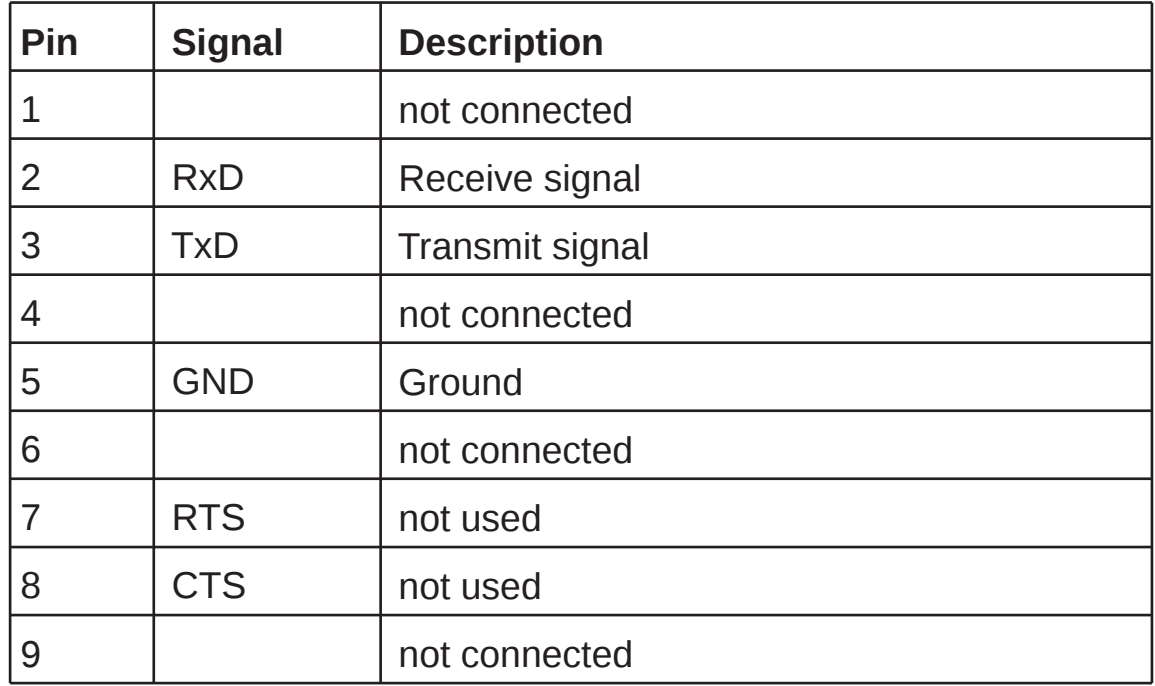

# **3.2 Limiting Values**

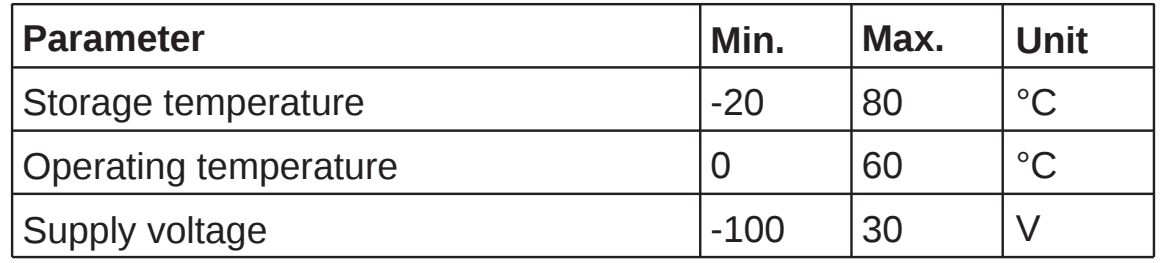

# **3.3 Nominal Values**

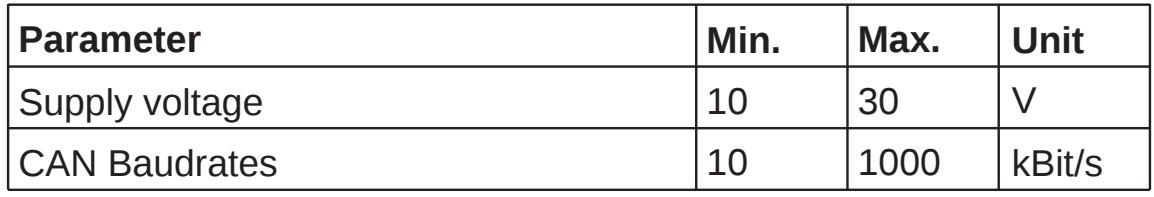

# **4 Appendix**

### **4.1 Configuration File Example**

# Serial/CAN Gateway SerCAN-ARM7 configuration file

# Version number of configuration file version=1

# CAN baud rate set to 500kBaud canbaudrate=x001C0005

# RS232 baud rate set to 57.6 kBaud serialbaudrate=52

# set CAN bus off recovery time to 500ms busoff=500

# filter settings # all 11bit CAN identifier are routed sfilter=x0-x7FF

# all 29bit CAN identifiers are routed xfilter=x0-x1FFFFFFF

# **4.2 Standard CAN Baud Rates**

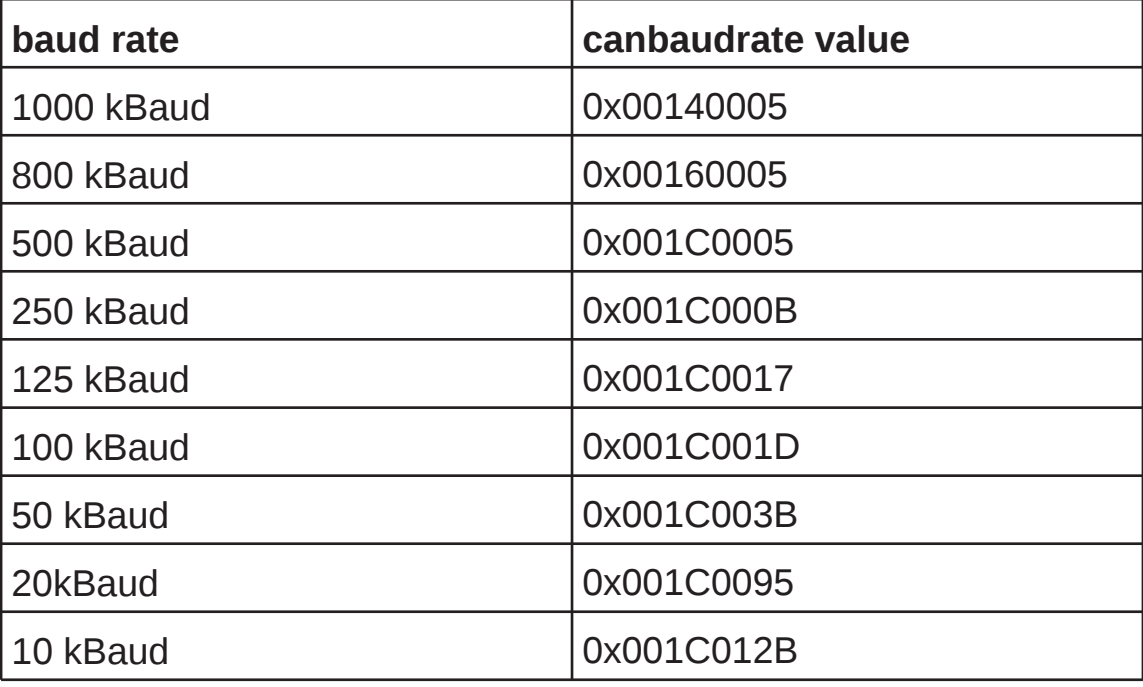

# **4.3 Serial Protocol Specification**

A block oriented protocol is used for message exchange between RS232 and CAN.

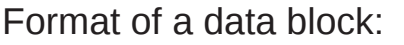

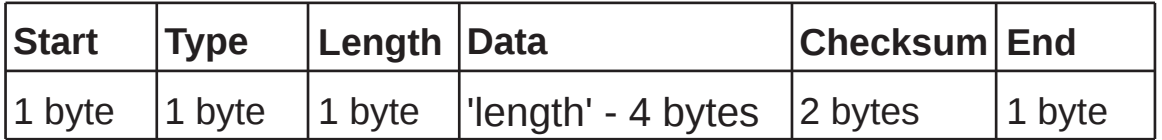

The 'length' byte counts the number of bytes in the fields 'type', 'length', 'data' and 'checksum'. The two checksum bytes contain the byte by byte summarization of the fields 'type', 'length' and 'data'.

A number of special characters are used. Reserved characters have values less or equal 7.

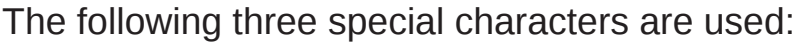

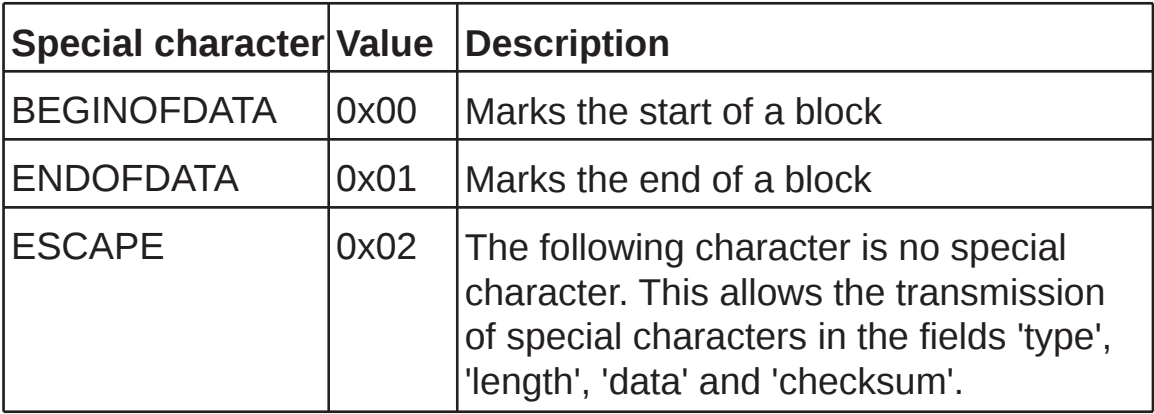

In case that a special character has to be transmitted within the data field, it must be preceeded by an ESCAPE character and the most significant bit of the character has to be set.

#### **Example: Transmission of 0x01**

Transmitted is 0x02 (ESCAPE) followed by 0x81 (0x01|0x80).

The meaning of the bytes in the 'data' field is indicated by the 'type' field.

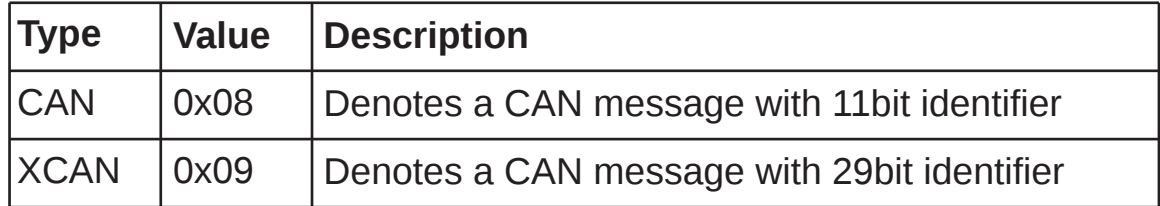

A message block of type 'CAN' has the following structure:

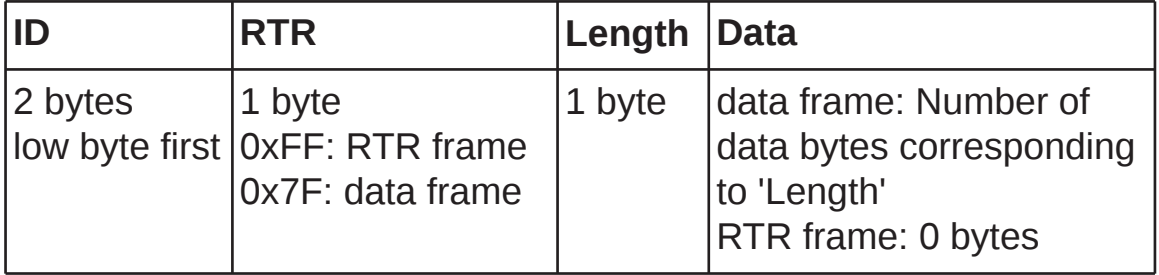

A message block of type 'XCAN' has the following structure:

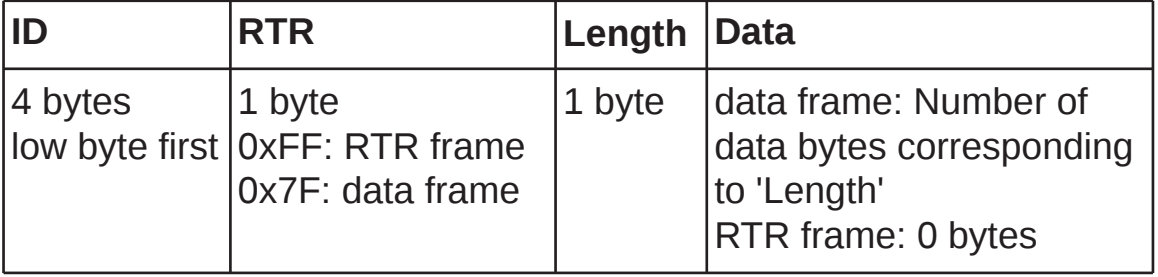